## **LP3907**

**Application Note1619 Evaluation Kit for LP3907 Programmable Power** 

**Management Unitwith 1 2 C Compatible Interface**

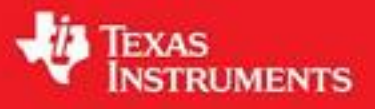

Literature Number: ZHCA295

## 带**I 2 C**兼容接口的可编程电源管 理单元**LP3907**评估套件 应用手册

### **LP3907**概述

LP3907是一款多功能、可编程电源管理单元产品,针对 小功率FPGA、微处理器和DSP作了优化。该产品集成了两 个高效的、具有动态电压管理(DVM)功能的1A/600 mA降 压DC/DC变换器,两个300 mA的线性调整器,以及一个允 许主控制器访问LP3907内部控制寄存器的400kHz l<sup>2</sup>C兼容的 接口。此外,LP3907的特性还有可编程上电次序,和极小的 4x4x0.8毫米24针LLP封装。

美国国家半导体公司 应用注释1619 Jonathan Guan 2007年9月

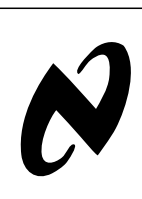

## 评价套件概述

LP3907评价套件基于模块化系统设计,实际的评估板通

- 过一个USB-I2C接口板与PC相连。
	- 套件支持完整的LP3907功能评估。评价套件包括:
	- 带有USB接口的LP3907评估板
	- USB接口电缆
	- 在PC上运行的评估软件
	- LP3907数据手册
	- 评估套件应用手册(本文)

 $SC$ **BUCKZAD LOO1AD** LDO2AD  $1010$ **BUCK1AD** 28 DO<sub>2</sub> VDDAC REV2a P390 **National** Semiconductor GND 30017701 图**1.** 带**USB**接口的**LP3907**评估板

**AN-1619 AN-1619** 

## 评价套件的设置

为防止任何不必要的ESD损坏事件,请使用ESD防护措 施!

LP3907评估板应有一个朝左边的USB接口,如图2所 示。

使用提供的USB电缆与PC机的USB口相连。当USB板 第一次联到PC时,操作系统会提示"New hardware found" (发现新设备)并安装USB驱动程序。如果未发生上述情 况,请拔下USB电缆并再次插到PC机的USB口上。

双击图标可直接从提供的CD上运行LP3907评估软件。 但推荐将软件复制到PC的硬盘上并在硬盘上运行。

评估软件可在WinXP或Windows 2000操作系统下运 行。请注意:为了运行该软件可能需要Win XP的系统管理员 (administrator)权限。

### 注意事项

当需要更改跳线设置时(参见第9页上的有关USBPower Jumper的说明),一定要先断开板上的USB电缆。否则USB 板可能中止响应。

若USB接口没有响应,或者软件挂起,请按动下图所示 的重置按钮或者断开USB电缆约5秒钟。有关USB接口板操 作的详情,可参见附送的USB接口手册。

通过使用游标和按钮,评估软件可对控制器件所需的寄 存器进行控制。应仅将直接寄存器编程(参见第5页上的说 明)用于调试用途。

只要将 USB 电缆插进电路板接上 PC, 并且移去 USBPower跳线器,就可与外部电源一起使用图形用户界面 (GUI)了。

若用户使用外部电源并且电缆没有连到评估板,要确保 将**USB**连到芯片的跳线–USBPOWER,GND plane,SDA, SCL,和所有ADC跳线移去。

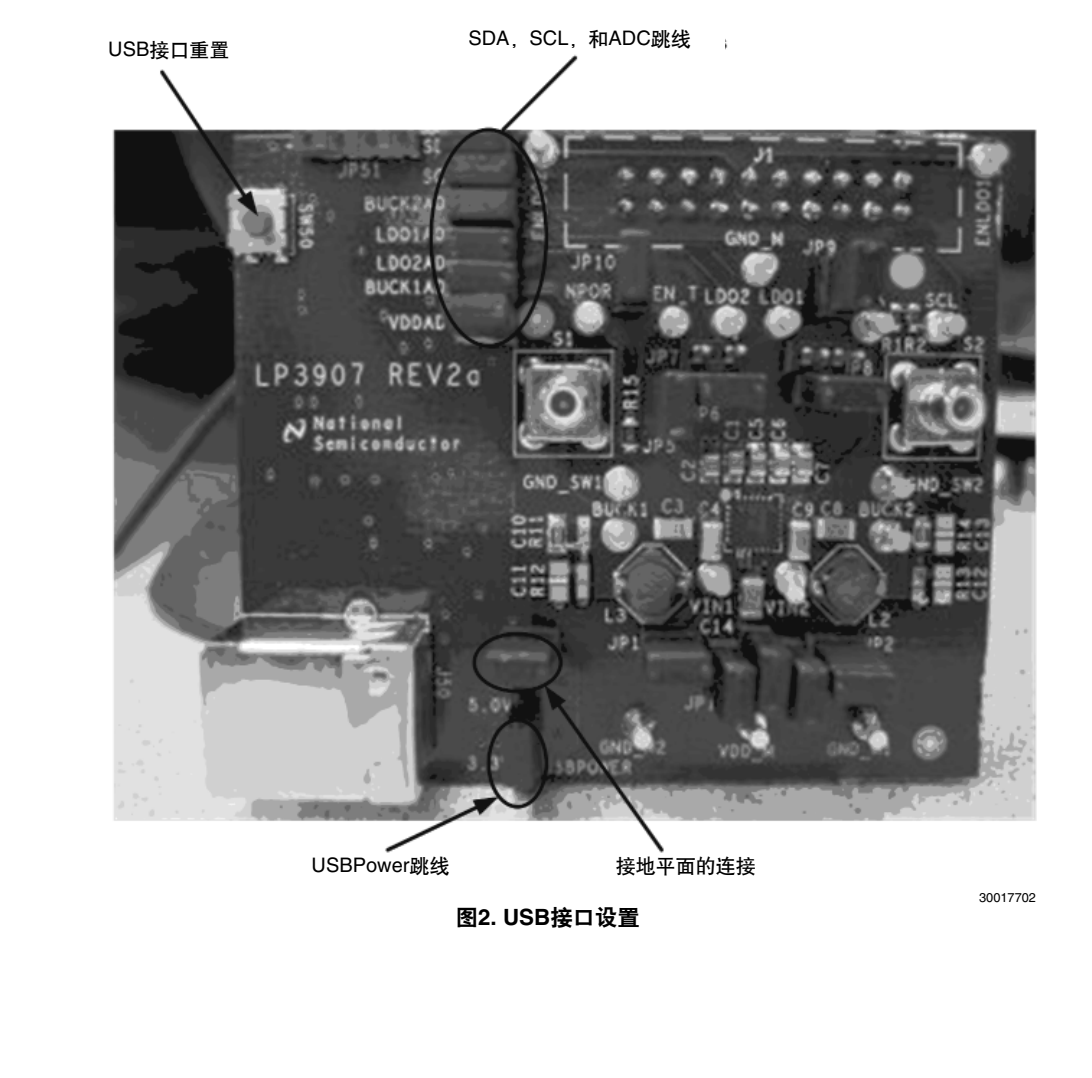

AN-1619 **AN-1619**

## 启动指南

因为内部的上拉机理,一旦将USB电缆连上PC,立刻激 活LP3907。为避免损坏任何元器件,一定要阅读第9页上叙 述如何上电的章节。

为了快速启动评估,要确定短路(连接)LP3907评估板 上除JP8和JP7之外的所有跳线。这两个跳线将LDO的输出对 地短路,用于内部测试用途。并且不必理会4引脚的USB编程 接口。

启动图形用户界面,在界面控制的底部应该显示 "OK",它可以作为干净电源启动的快速核实。有关通过 充电适配器给LP3907上电的更多的信息,请参考本手册 "LP3907评估板供电"一节或者在LP3907评估套件CD里提 供的LP3907数据手册。

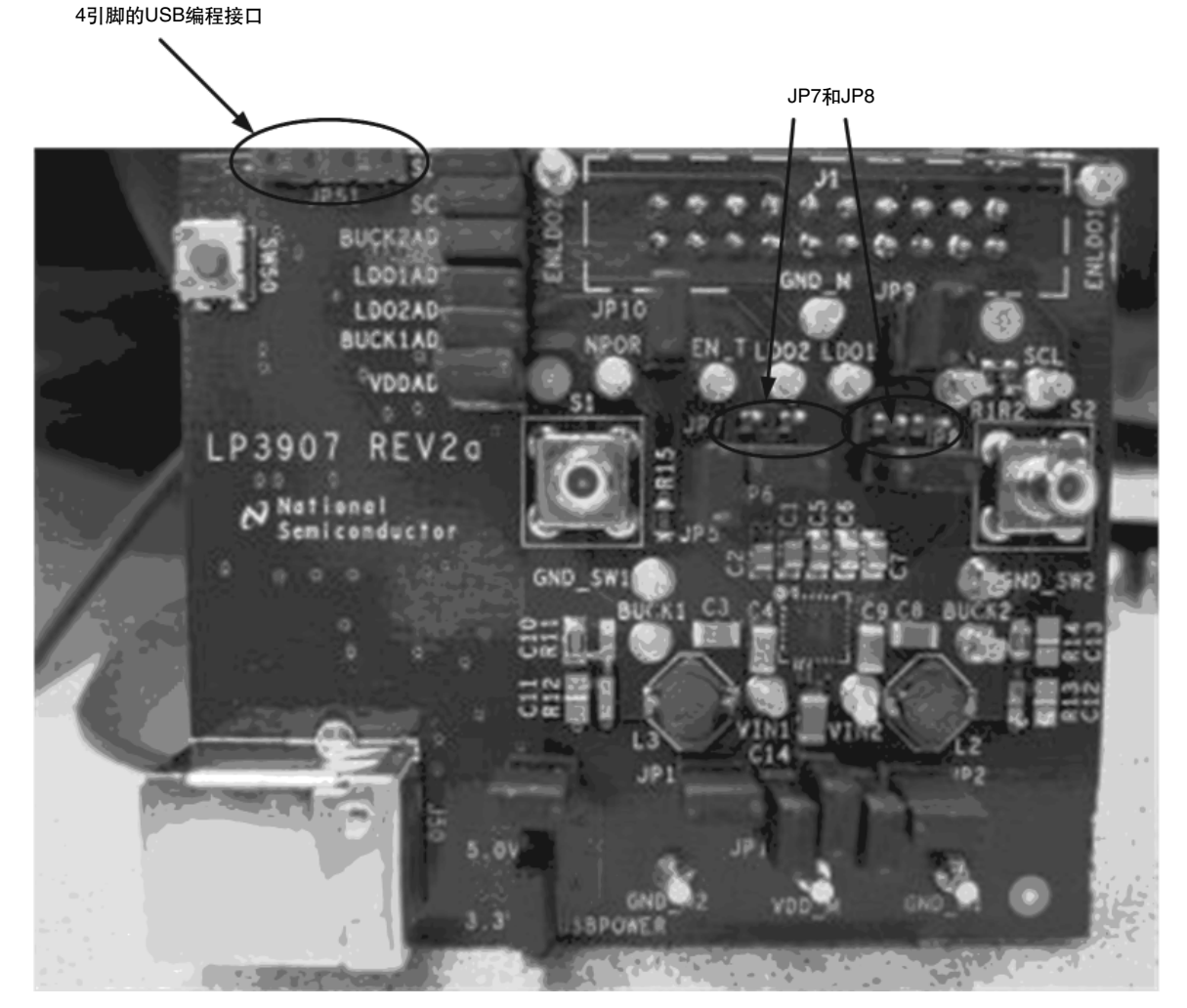

图**3.** 启动前的跳线设置

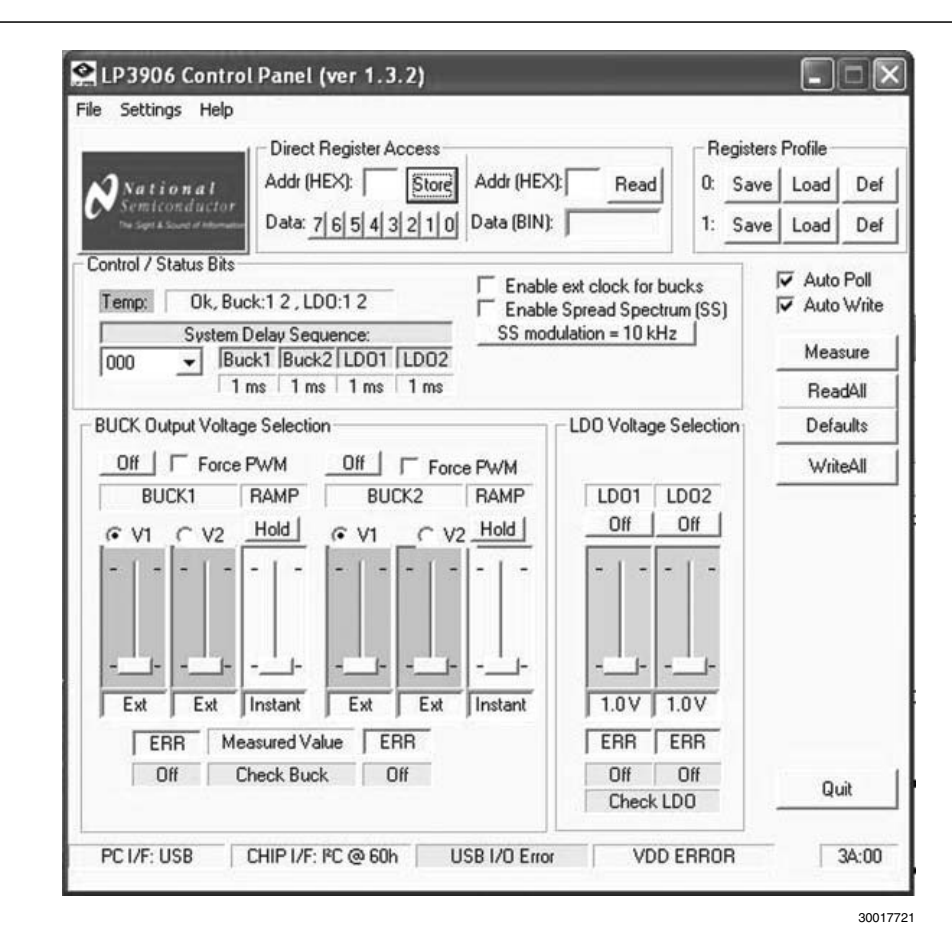

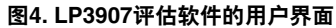

## 评估软件的使用

#### 寄存器界面(直接读写)

通过I2C兼容的串行接口建立对寄存器的控制,使用户能 以读取和写入内存映射寄存器的方法直接编程寄存器。这样 提供给用户更多的灵活性来控制LP3907的不同功能。但是, 劝告用户仅为调试目的而使用这一功能,因为写入错误的数 值可能会损坏器件。下面介绍的游标和按钮以一个更具交互 性的方法来完成相同的命令,并且产生的错误会更少。

#### 寄存器控制的使用

直接寄存器存取(图5.的左部)分为两部分:左边为直 接寄存器写和右边为直接寄存器读。为了写到一个特定的寄

存器,可简单地在输入框中键入该寄存器的16进制地址,通 过特定的比特按钮设置数值,然后点击"Store"。为读出二 进制数值,在右面的框中键入寄存器的16进制地址,然后点 击"Read"。

例如,为了关断除了LDO1调整器之外的所有的调整器, 在"Addr(HEX)"栏中键入10,点击二进制占位符数字 4, 然后点击"Store"。当用户点击"Read"按钮时, 寄存 器应反映已存储的指定值(00010000)。请注意,通过图形 界面可更方便地完成类似的功能,而且尽量为用户的利益考 虑,仅在必要时才使用直接寄存器存取。

寄存器档案(register profile)界面允许用户存储所有设 置,以备再次使用。对图形用户界面作的编程适合存储两组 档案资料。

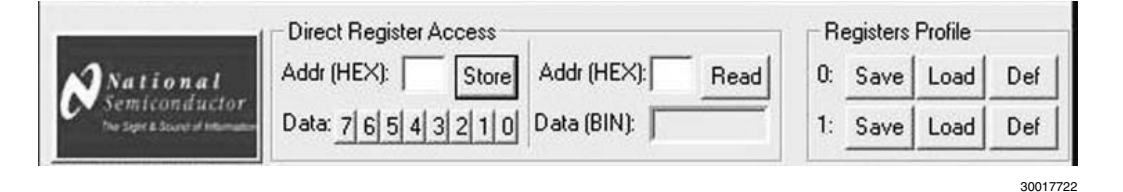

图**5.** 寄存器界面

#### 芯片控制界面

若IC改变状态, 和/或如果用户对一个寄存器分配新数 值,当"Auto Poll"按钮未被激活时,图形用户界面可能不 反映这些变化。依靠点击"Read All"按钮,用户可以手动更 新图形用户界面,这样就能反映IC的最新状态。

选择了"Auto Poll"选择框后,图形用户界面每秒刷新 一次,保证反映芯片的当前状态。该选择框默认是选中的, 这样用户可实时地监视IC的状态。类似地, "Auto Write"选 择框能使由游标和按钮产生的信号送到芯片。该选择框默认 是选中的,如果用户不希望改变芯片的设置,应不选中该选 择框。

点击"Defaults"按钮后, 将把芯片的所有寄存器设置到 默认值。"Measure"按钮将更新芯片上由USB接口ADC测 量的数值。

"Quit"按钮允许用户退出该程序。

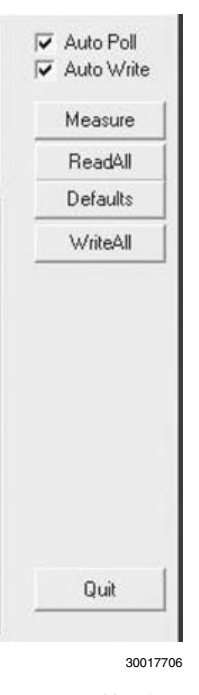

图**6.** 芯片控制接口

#### 调整器输出电压的选择

简单地调整游标,可通过I2C控制寄存器来编程所有降 压转换器和LDO的输出电压。降压转换器有两个游标和一个 "Hold/Ramp"按钮控制其输出电压。这样可防止用户按住 "Hold/Ramp"按钮不放时,降压转换器输出会改变到另一 个电压。降压转换器的输出会反映单选按钮点中的游标设置 (V1和V2)。

降压转换器还有一个"Hold/Ramp"游标,决定了转 换器改变到另一个编程的电压值的速度。由点击相反的单 选按钮到芯片收到I2C信号的时间可测得斜坡时间(ramp time)。

通过在20针连接器设定不同的配置(在本手册的硬件章 节中描述),也可以硬件方式激活或禁止所有调整器。在板 上还有额外的降压转换器的激活测试点。

用户也可以强制降压转换器进入PWM模式。尽管在轻载 的情况下,点击图形用户界面的"Force PWM"选择框,可 强制相应的转换器处于强制PWM模式(PFM模式)。再次点 击"Force PWM"选择框,可禁止强制PWM模式。

降压转换器有一个游标界面,提供了可调输出电压。当 游标滑到底部时,用户可使用外接电阻分压网络来调整降压 转换器的输出电压。

当系统由电池供电时,不推荐使用强制PWM模式。

USB接口还包含ADC用来测量调整器的输出电压。为 实现这一点,可简单地连接USB接口的ADC跳线,如图8所 示。若要测量外部的电压,只须简单地点击图形用户界面上 的"Measure"按钮。

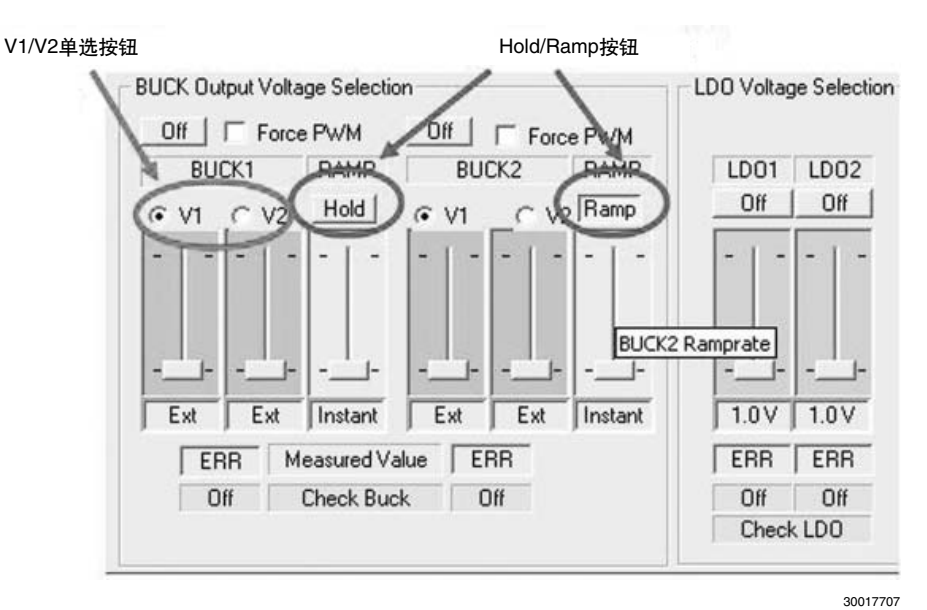

图**7.** 选择转换器输出电压的界面

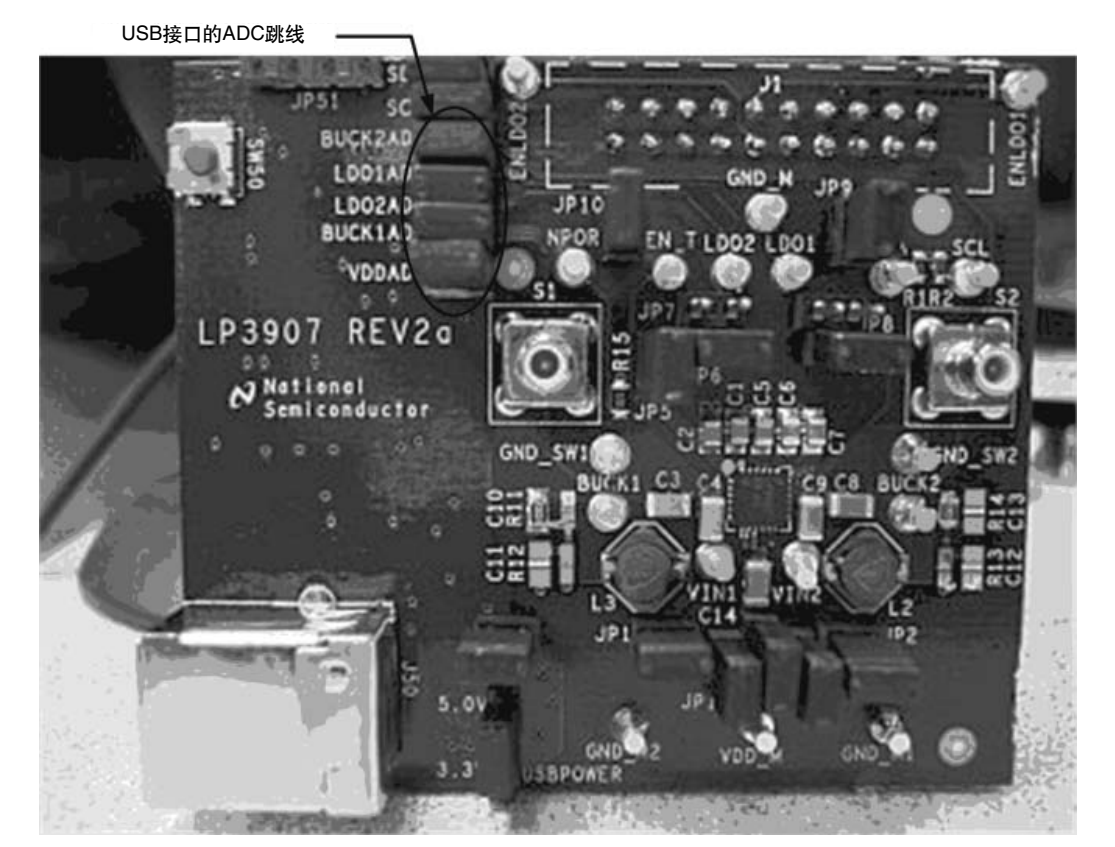

图**8. USB**接口的**ADC**跳线

#### 降压转换器和**EN\_T**的控制**.**

Control / Status Bits控制菜单控制芯片的下列状况;

- 1. **Temp** 反映调整器的状态。如果由于温度的原因某 一转换器或LDO调整器的输出失常,则将在此面板上 显示。
- 2. **System Delay Sequence** 允许用户编制一个预置 延时的序列,用于芯片的启动,。
- 3. **Enable ext clock for bucks** 如果选中, 用户须在 芯片的SYNC引脚上输入一个13MHz时钟。若未被选

中,转换器将使用内部的2MHz时钟。

- 4. **Spread Spectrum, SS modulation** 可有助于降低 转换器的开关噪声。在LP3907的数据手册"Spread Spectrum"章节中有详细描述。
- 5. **Bypass UVLO** 这一选项禁止欠压锁定输出功能, 当电源电压低于2.8V时,该功能自动禁止调整器。
- 6. **POR Delay**  这个选项设置上电重置功能的延时。在 数据手册的"Flexible Power-On Reset"章节中可看 到更详细的资料。

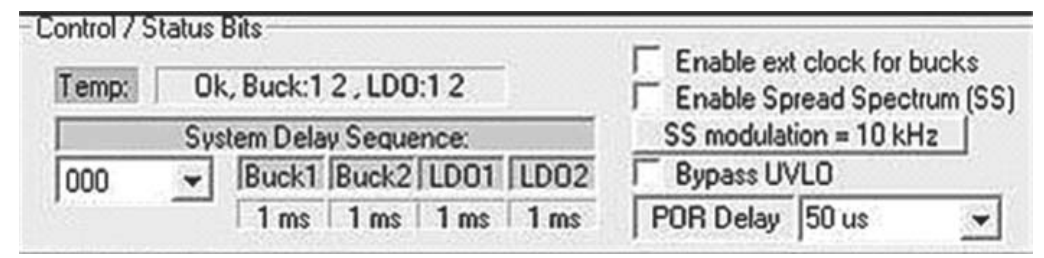

图**9.** 中断控制界面

## 评估板硬件的使用

#### **LP3907**评估板的供电

若调整器连接任何负载,推荐用户使用外部电源给 LP3907供电。若无外部电源可用(如在展览室内工作),可 使用USB接口为芯片供电。

#### 外部电源

可采用电池或如前节说明的墙插适配器对LP3907评估板 供电。简单地将电压加到VDD\_M引脚和参考接地GND\_M之 间即可。

在**VDD\_M**加电之前,确定已断开**USBPOWER**跳线。不 这样做可能会损坏**USB**芯片和**/**或**IC**。若用外部电源供电,图 形用户界面的所有功能都有效。

注意,如果调整器带有较重负载,当VDD\_M的电压接近 2.8V时,由于低压锁定输出功能,芯片会有关断的危险。选 择"Bypass UVLO"功能可禁止低压锁定输出功能。

#### **USB**接口供电

在没有可用的外部电源和电池时,USB板可以给LP3907 供电。简单地将USBPOWER跳线接到LP3907评估板上5V引 脚即可。

注意:若使用**USB**供电,应从**VDD\_M**引脚断开外部电 源。

USB接口电路板可以提供下列电压:

- 源 自 USB 接口的 5 V (默认设置) 需设定 USBPOWER为5V。
- 3.3V –需设定USBPOWER为3.3V。如果用户希望提 供更低的电压给IC,这一设置很有用。

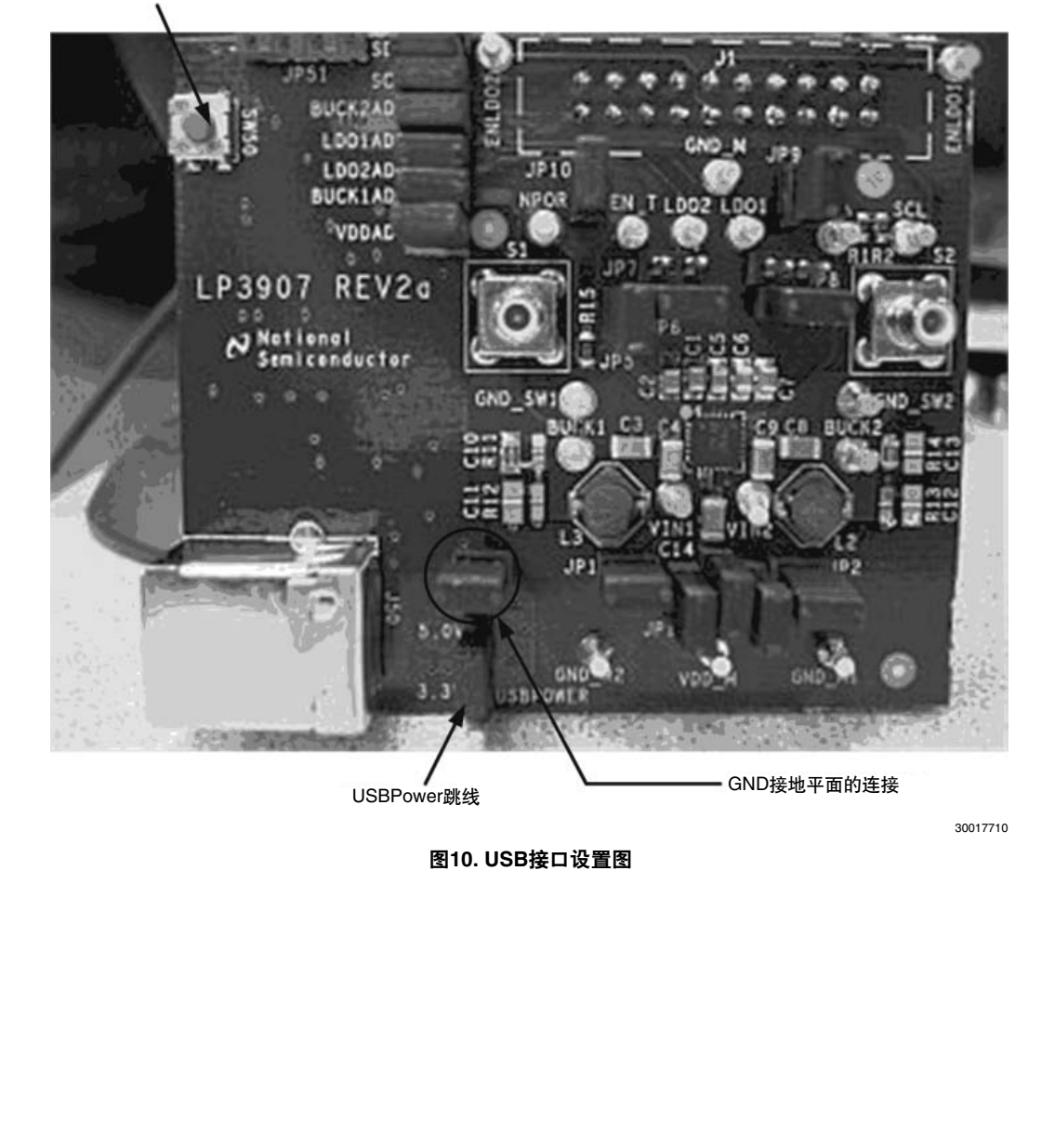

USB接口重置

## 通过**20**引脚连接器进行激活配置

下图显示了如何依照20引脚连接器上的跳线来激活或禁 止不同的调整器。

将调整器的启动引脚接地的一个实际用途是发出系统延 迟序列信号(EN\_T)。在数据手册的"Power On"章节内 有关于通过EN\_T断言给芯片上电的更详细的描述。

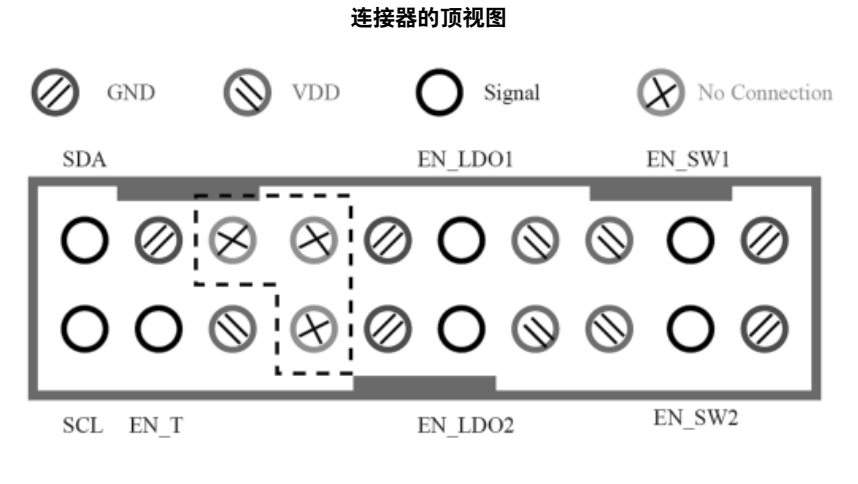

Top View

30017723

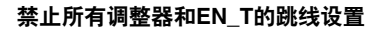

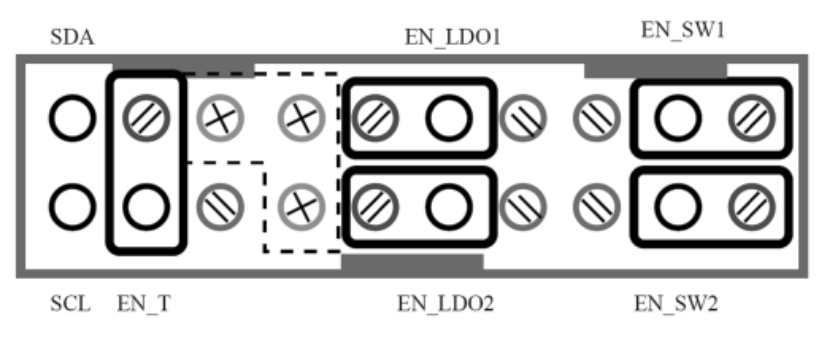

Top View

#### **LP3907**硬件模块描述

评估板上装有LP3907。

LP3907评估板使用户能独立地或在系统内测试各项功 能。正如跳线表中所述,跳线1-6可使每个模块的VDD和 GND路径与其它模块相隔离。按照下列指令,可查看每个模 块:

- 1. 连接所有跳线并启动(除了USBPOWER,JP7和 JP8)。
- 2. 使用提供的图形用户界面禁止所要的模块。
- 3. 按照跳线表除去跳线(JP1,JP2,JP3,或JP6)以 隔离在测模块的电源和接地。
- 4. 将电源(Vour+0.3V)连到所要模块的输入端, 参照 其对应的接地。
- 5. 启动该模块并进行常规的测试。

在'塔接柱'LDO 1和LDO 2上,参考GND\_M可获得 低压差调整器的输出电压。这些符号都印在评估板的丝印层 上。

在'塔接柱'VBUCK1,VBUCK2上,参考GND\_ SW1, 以及GND\_SW2可获得两个降压转换器的输出电压。

参考GND\_M,可将外部电源加到VDD\_M。供给系统的 电压必须在2.7V (带UVLO bypassed功能) 到5.5V的范围 内。

#### **SMB**连接器

VBUCK1和VBUCK2上面的SMB连接器分别连到Buck1 和Buck2的SW引脚。如此能使用户监视到调整器的切换。

#### 上拉电阻

可通过塔接柱I2C SCL和I2C SDA,获取与I2C兼容的两 个信号SDA和SCL。这两条线路均用22K的电阻R1和R2上 拉。

#### 外部控制电阻分压器

每个降压转换器都有个选项,就是用外部电阻反馈网络 作外部补偿,如下图所示。

若用户希望使用工厂编程设定的芯片内部补偿,那么可 在Buck1的R14和Buck2的R11位置放上0欧姆电阻。

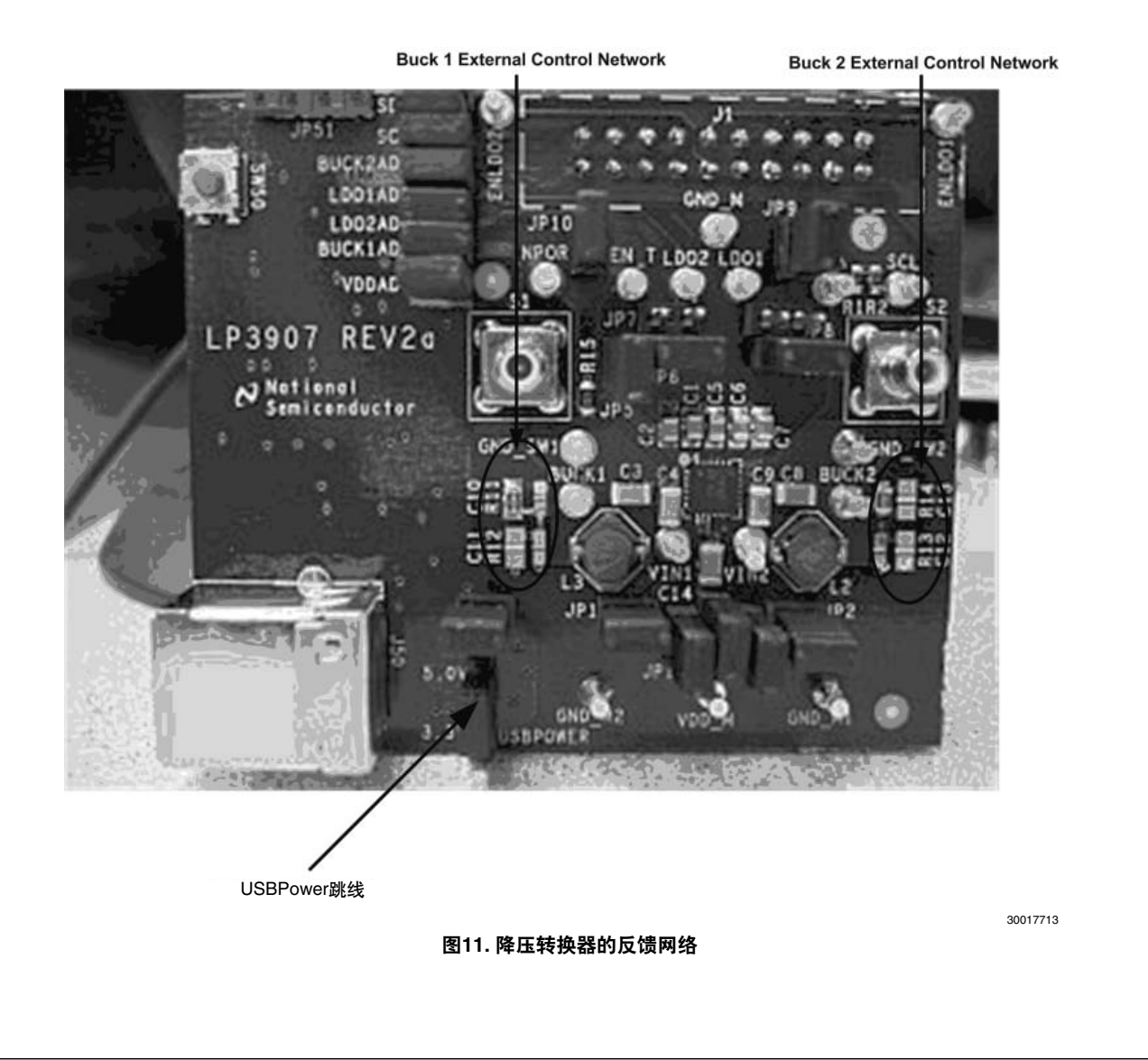

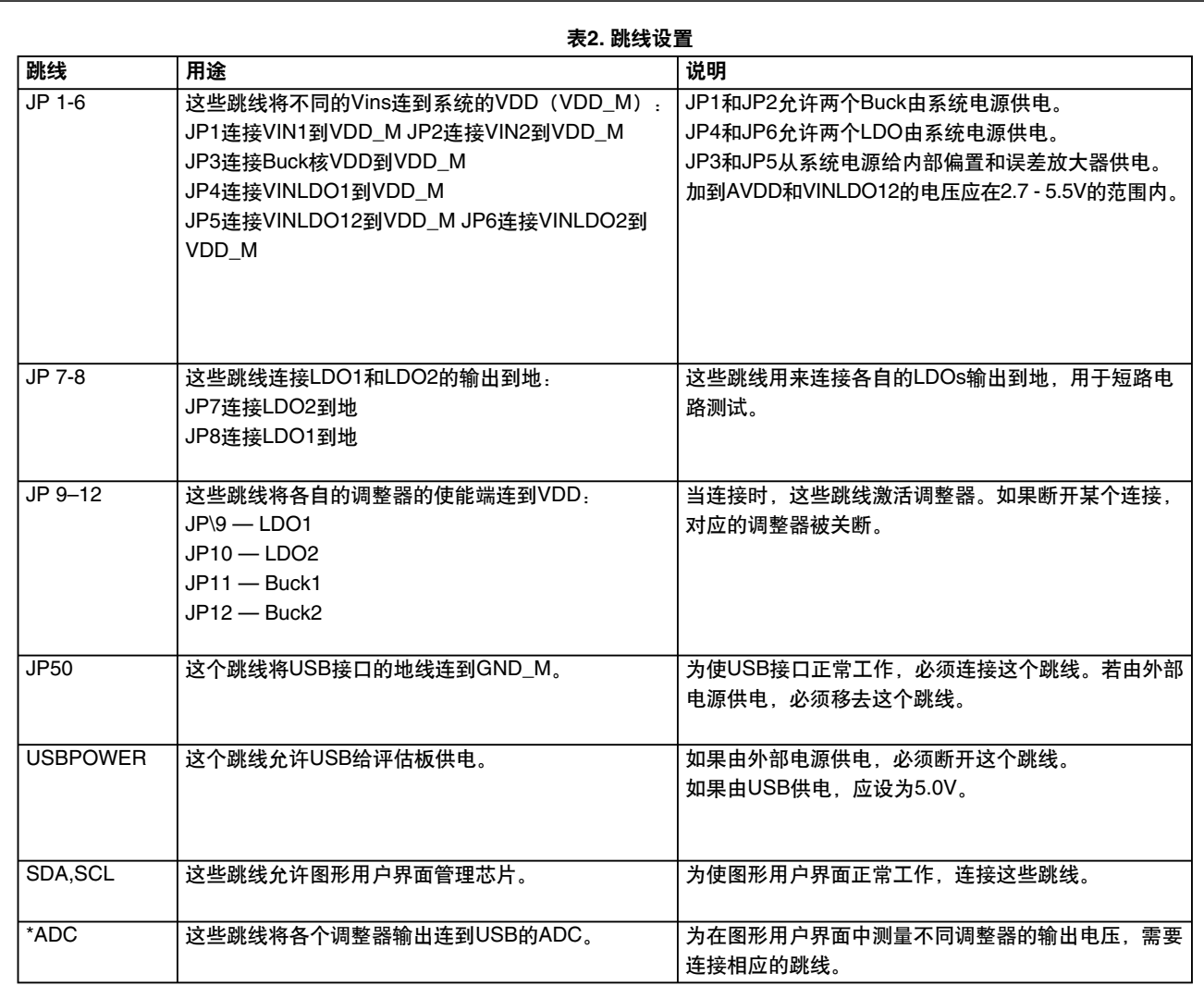

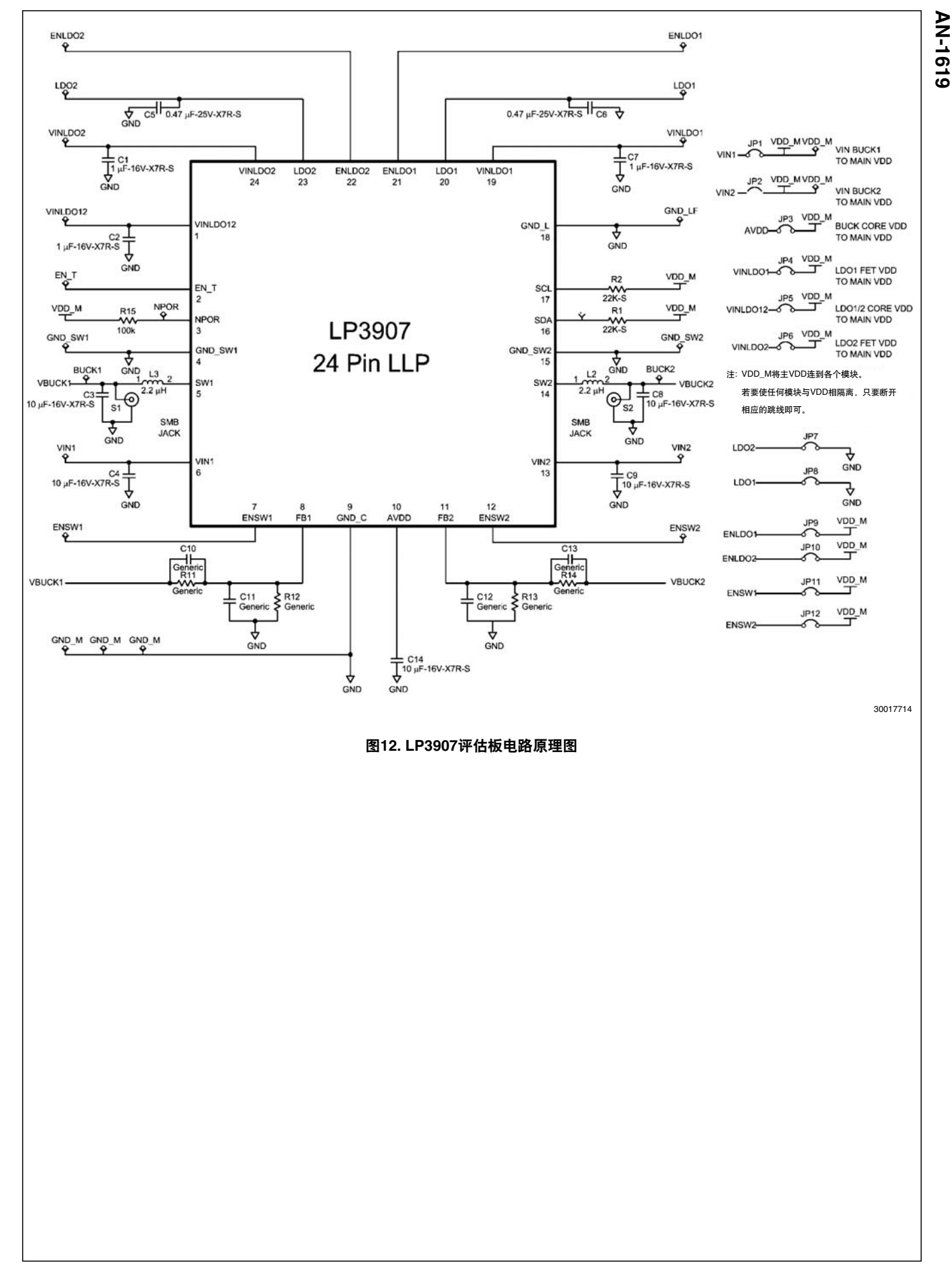

## **Geber**文档

**AN-1619**

AN-1619

LP3907评估板为4层板结构。以下是评估板的Geber文档。随附的CD内有Cadence allegro格式的Geber文档。

 $188$ 

**VED. III** 

680, H2

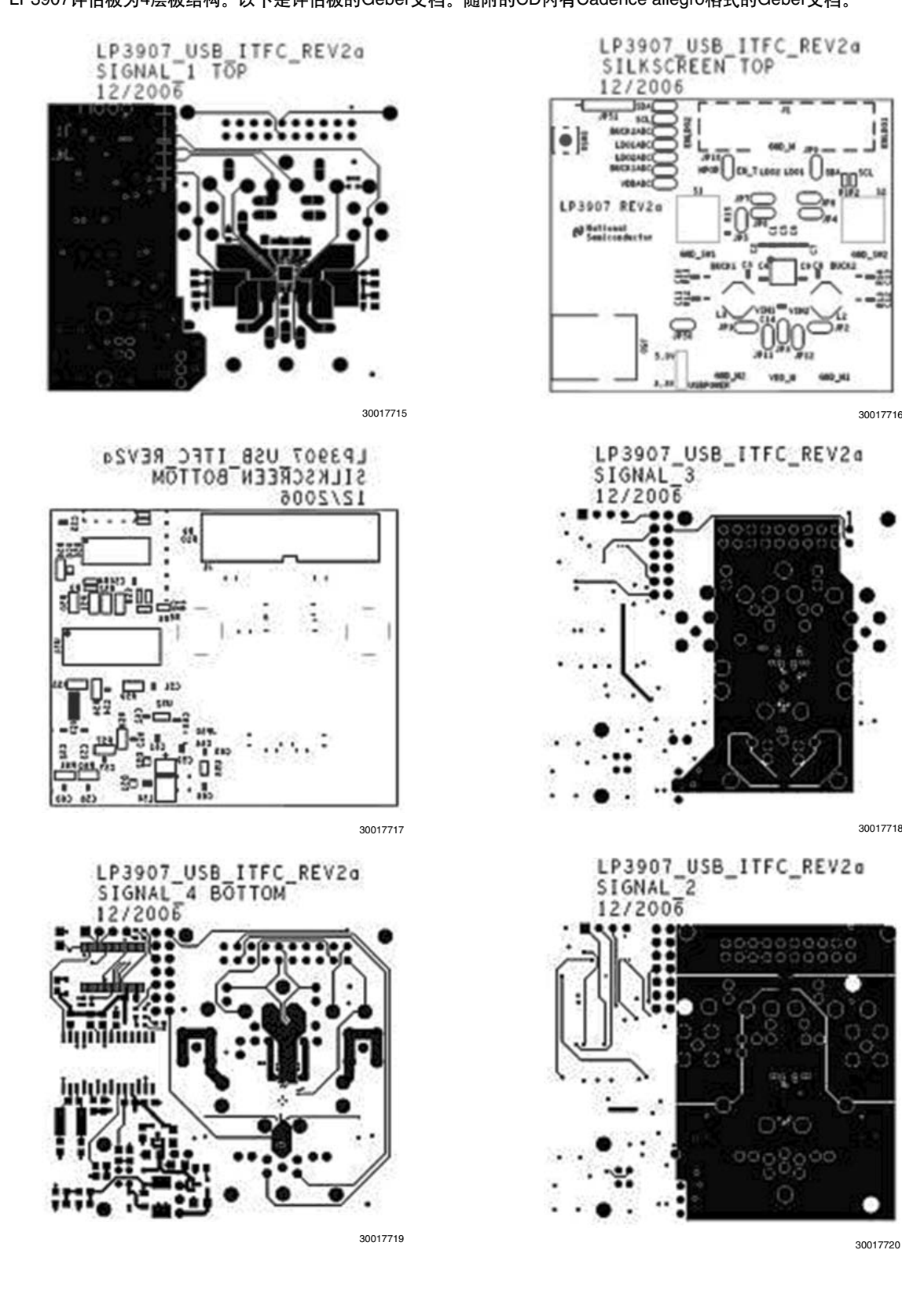

### 印制板布局考虑

评估板各层从上到底的分别为:

- 1. 顶层,元件面
- 2. 接地层
- 3. 中间信号层
- 4. 底层, 焊接面

为了使线路有较好的性能,基本的要求是,将输入和 输出电容靠近线路放置,并且对流过大电流的线路使用宽迹 线。

应远离那些伴有高脉动电流的元件放置敏感元件。 去耦电容应紧靠电路的VIN引脚。数字地线和模拟地线 应分开布线,并且以星形连接联到一起。

使高强度电流和开关电流路径最短是良好的习惯做法。

### 低压差输出调整器(**LDO**)

将滤波电容紧靠输入和输出引脚放置。对于承载高强度 电流的线路和接地回路,使用较宽的迹线。

### 降压转换器

应将电源的旁路和滤波电容以及电感器放在一起,并保

持尽量短的线路。这些元件之间的线路载有相对较高的开关 电流,且其作用像天线。遵循以下规则可减小辐射噪声。

排列这些元件使它们的开关电流环路以相同的方向迂 回。

在元件面使用大量敷铜,形成一个伪接地层,用来将转 换器的地线和电容器的地线连到一起。然后,连到电路板系 统接地平面的单个接点上。在这些元件下面敷设这种伪地层 将其连到电流环路外的输出电容的系统接地上。这样可以防 止开关电流噪声注入系统地线。这些元件和电感器以及输出 应布置在电路板的同一面上,并且应在同一层上相连。

对噪音反应敏感的线路,如电压反馈路径应远离电感器 布置。可将其布置在底层,或者在开关节点和反馈路径之间 加入接地敷铜区。为了减少功率元件间的噪声迹线,可让数 字线路远离这一区域。将反馈节点做得尽可能小,使得接地 引脚和接地迹线可将其屏蔽而免受开关信号或转换器输出的 干扰。

为减少由于电阻损耗引起的电压误差,在功率元件之间 和DC-DC转换器的电源连线采用尽可能宽的迹线。

对于感测线路,确保使用开尔文接点连接。

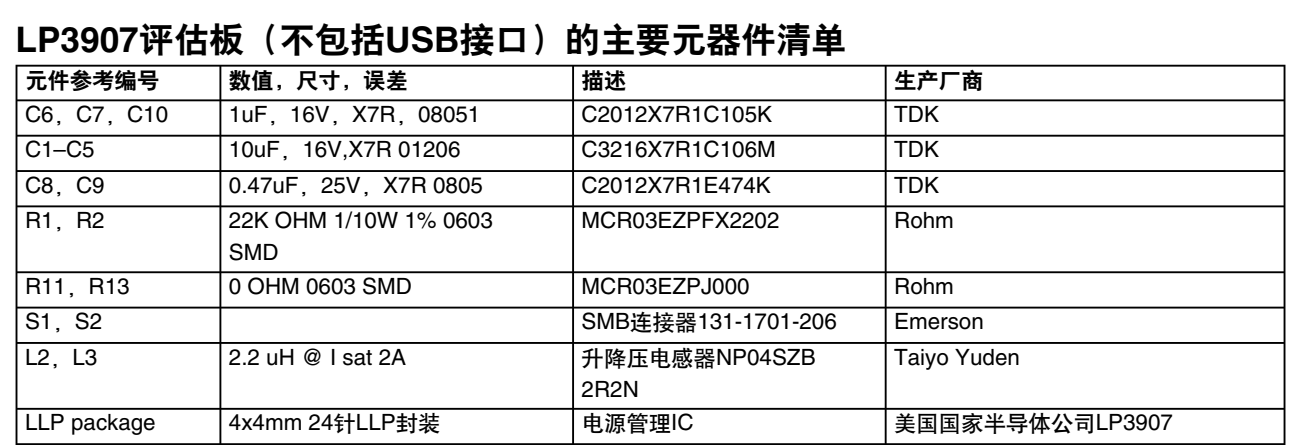

对于上述任何电路的使用,美国国家半导体公司不承担任何责任且不默示任何电路专利许可。美国国家半导体公司保留随时更改上述电 路和规格的权利,恕不另行通知。 想了解最新的产品信息,请访问我们的网址:www.national.com。

#### 生命支持策略

未经美国国家半导体公司的总裁和首席律师的明确书面审批,不得将美国国家半导体公司的产品作为生命支持设备或系统中的关键部件 使用。特此说明:

1. 生命支持设备/系统指:(a) 打算通过外科手术移植到体内的 生命支持设备或系统;(b)支持或维持生命,依照使用说明 书正确使用时,有理由认为其失效会造成用户严重伤害。

2. 关键部件是在生命支持设备或系统中,有理由认为其失效会 造成生命支持设备/系统失效,或影响生命支持设备/系统的 安全性或效力的任何部件。

#### 禁用物质合规

美国国家半导体公司制造的产品和使用的包装材料符合《消费产品管理规范(CSP-9-111C2)》以及《相关禁用物质和材料规范 (CSP-9-111S2)》的条款,不包含CSP-9-111S2限定的任何"禁用物质"。 无铅产品符合RoHS指令。

AN-1619 **AN-1619**

**National Semiconductor Americas Customer Support Center** Email: new.feedback@nsc.com Tel: 1-800-272-9959

**National Semiconductor Europe Customer Support Center** Fax: +49 (0) 180-530 85 86 Email: europe.support@nsc.com Deutsch Tel: +49 (0) 69 9508 6208 English Tel: +44 (0) 870 24 0 2171 Français Tel: +33 (0) 1 41 91 8790

**National Semiconductor Asia Pacific Customer Support Center** Email: ap.support@nsc.com **National Semiconductor Japan Customer Support Center** Fax: 81-3-5639-7507 Email: jpn.feedback@nsc.com Tel: 81-3-5639-7560

www.national.com

 $\boldsymbol{\beta}$ 

#### 重要声明

德州仪器(TI) 及其下属子公司有权在不事先通知的情况下, 随时对所提供的产品和服务进行更正、修改、增强、改进或其它更改, 并有权随时中止提供任何产品和服务。客户在下订单前应获取最新的相关信息 , 并验证这些信息是否完整且是最新的。所有产品的 销售都遵循在订单确认时所提供的TI 销售条款与条件。

TI 保证其所销售的硬件产品的性能符合TI 标准保修的适用规范。仅在TI 保证的范围内 , 且TI 认为有必要时才会使用测试或其它质 量控制技术。除非政府做出了硬性规定 , 否则没有必要对每种产品的所有参数进行测试。

TI 对应用帮助或客户产品设计不承担任何义务。客户应对其使用TI 组件的产品和应用自行负责。为尽量减小与客户产品和应用相关 的风险,客户应提供充分的设计与操作安全措施。

TI 不对任何TI 专利权、版权、屏蔽作品权或其它与使用了TI 产品或服务的组合设备、机器、流程相关的TI 知识产权中授予的直接 或隐含权限作出任何保证或解释。TI 所发布的与第三方产品或服务有关的信息,不能构成从TI 获得使用这些产品或服务的许可、授 权、或认可。使用此类信息可能需要获得第三方的专利权或其它知识产权方面的许可,或是TI 的专利权或其它知识产权方面的许可。 对于TI 的产品手册或数据表,仅在没有对内容进行任何篡改且带有相关授权、条件、限制和声明的情况下才允许进行复制。在复制 信息的过程中对内容的篡改属于非法的、欺诈性商业行为。TI 对此类篡改过的文件不承担任何责任。

在转售TI 产品或服务时,如果存在对产品或服务参数的虚假陈述,则会失去相关TI 产品或服务的明示或暗示授权,且这是非法的、 欺诈性商业行为。TI 对此类虚假陈述不承担任何责任。

TI 产品未获得用于关键的安全应用中的授权,例如生命支持应用(在该类应用中一旦TI 产品故障将预计造成重大的人员伤亡),除 非各方官员已经达成了专门管控此类使用的协议。购买者的购买行为即表示,他们具备有关其应用安全以及规章衍生所需的所有专业 技术和知识,并且认可和同意,尽管任何应用相关信息或支持仍可能由TI 提供,但他们将独力负责满足在关键安全应用中使用其产 品及TI 产品所需的所有法律、法规和安全相关要求。此外,购买者必须全额赔偿因在此类关键安全应用中使用TI 产品而对TI 及其 代表造成的损失。

TI 产品并非设计或专门用于军事/航空应用,以及环境方面的产品,除非TI 特别注明该产品属于"军用"或"增强型塑料"产品。只 有TI 指定的军用产品才满足军用规格。购买者认可并同意,对TI 未指定军用的产品进行军事方面的应用,风险由购买者单独承担, 并且独力负责在此类相关使用中满足所有法律和法规要求。

TI 产品并非设计或专门用于汽车应用以及环境方面的产品,除非TI 特别注明该产品符合ISO/TS 16949 要求。购买者认可并同意, 如果他们在汽车应用中使用任何未被指定的产品,TI 对未能满足应用所需要求不承担任何责任。 可访问以下URL 地址以获取有关其它TI 产品和应用解决方案的信息:

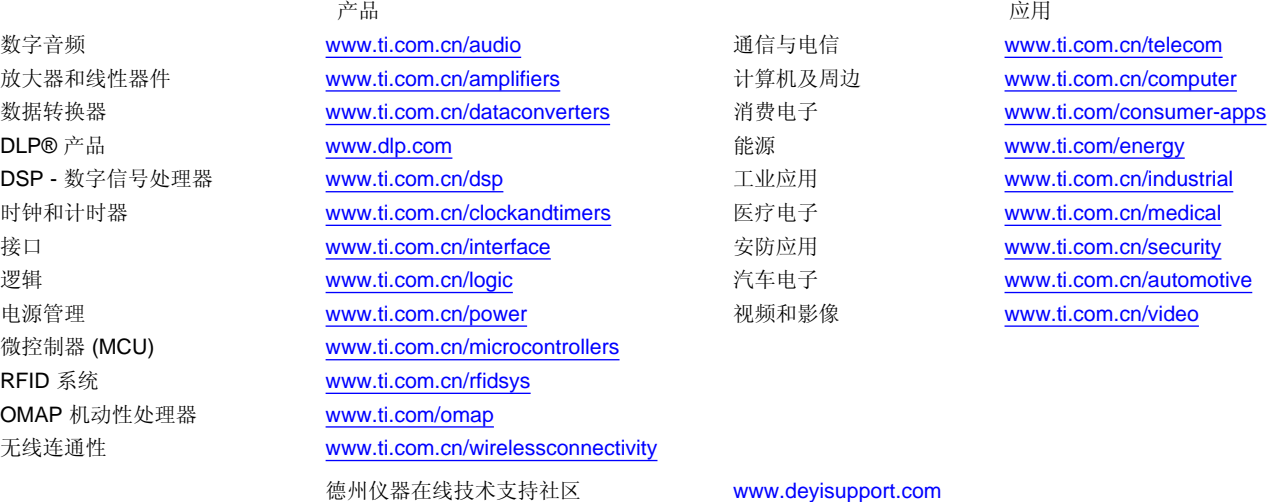

邮寄地址: 上海市浦东新区世纪大道 1568 号,中建大厦 32 楼 邮政编码: 200122 Copyright © 2011 德州仪器 半导体技术(上海)有限公司